# Jira - Scriptrunner 활용하여 기존 첨부파일, 댓글 소유주 변경하여 새로 생성하기

이 문서는 Scriptrunner 활용하여 기존 첨부파일(attahment), 댓글(comment) 소유주(creator) 변경하여 새로 생성하기 가이드를 공유하기 위해 작성되었다.

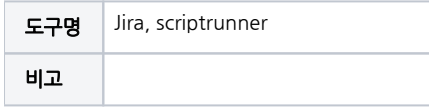

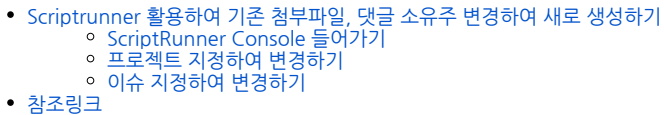

<span id="page-0-0"></span>Scriptrunner 활용하여 기존 첨부파일, 댓글 소유주 변경하여 새로 생성하기

### <span id="page-0-1"></span>ScriptRunner Console 들어가기

■ Scriptrunner → Console

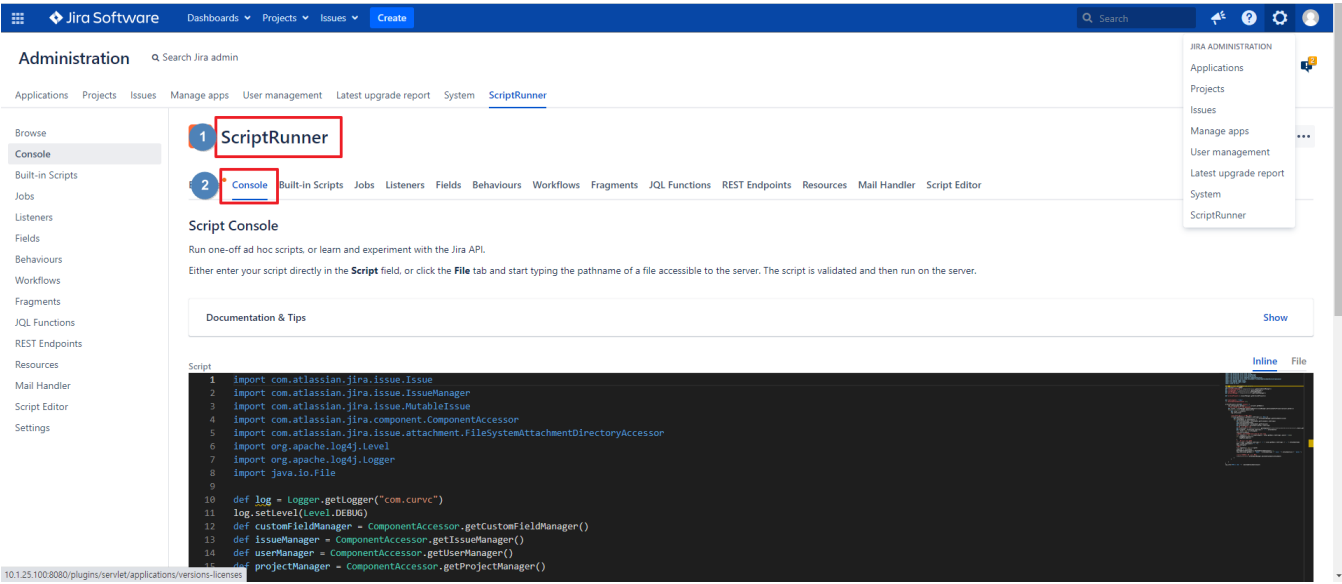

### <span id="page-0-2"></span>프로젝트 지정하여 변경하기

Console 창에 다음 코드 입력

import com.atlassian.jira.issue.Issue import com.atlassian.jira.issue.IssueManager import com.atlassian.jira.issue.MutableIssue import com.atlassian.jira.component.ComponentAccessor import com.atlassian.jira.issue.attachment.FileSystemAttachmentDirectoryAccessor import org.apache.log4j.Level import org.apache.log4j.Logger import com.atlassian.jira.issue.attachment.CreateAttachmentParamsBean import java.io.File import com.atlassian.jira.issue.comments.MutableComment

```
import com.atlassian.jira.issue.comments.Comment
import com.atlassian.jira.user.ApplicationUser
import com.atlassian.jira.event.type.EventDispatchOption
import com.onresolve.scriptrunner.parameters.annotation.*
import com.atlassian.jira.project.Project
def log = Logger.getLogger("com.curvc")
log.setLevel(Level.DEBUG)
def customFieldManager = ComponentAccessor.getCustomFieldManager()
def issueManager = ComponentAccessor.getIssueManager()
def userManager = ComponentAccessor.getUserManager()
def projectManager = ComponentAccessor.getProjectManager()
def commentManager = ComponentAccessor.getCommentManager()
// 
@ProjectPicker(
    label = 'Project', description = 'Pick a project', placeholder = 'Pick a project', includeArchived = false
\lambdaProject project 
String projectName = "SERVICE"
// 
@UserPicker(label = "Original User", description = "Select a user")
ApplicationUser user
log.info(" : " + user.displayName)
// 
@UserPicker(label = "Change User", description = "Select a user")
ApplicationUser changeUser
log.info(" : " + changeUser.displayName)
log.info(project.getId())
// admin user
@UserPicker(label = "Admin User", description = "Select a admin user")
ApplicationUser adminuser
def issues = issueManager.getIssueObjects(issueManager.getIssueIdsForProject(project.getId()))
for(int i = 0; i < issues.size(); i++){
    def issue = issues[i] as MutableIssue
     log.info(issue.getKey())
     if(issue.reporter == user){
 // 
        def attachments = ComponentAccessor.attachmentManager.getAttachments(issue)
         log.info(" : " + attachments.size())
         for (attachment in attachments) {
             String type = attachment.getMimetype()
             def attachmentname = attachment.getFilename().toString()
             log.info(attachmentname)
             def attachmentUser = userManager.getUserByKey(attachment.getAuthorKey())
            log.info(attachmentUser)
            // 
             String fileName = attachmentname.toString()
             def attachmentid = attachment.getId().toString()
 // 
             def filelocate = ComponentAccessor.getComponent(FileSystemAttachmentDirectoryAccessor.class).
getAttachmentDirectory(issue)
            def filepath = filelocate.toString() + '/' + attachmentid
             File oriFile = new File(filepath)
             log.info(filepath)
             // 
            def bean = new CreateAttachmentParamsBean.Builder()
            .file(oriFile)
            .filename(fileName)
            .contentType(type)
             .author(changeUser)
             .issue(issue)
             .createdTime(attachment.getCreated())
            .build() ComponentAccessor.attachmentManager.createAttachment(bean)
             log.info("create attachment " + fileName)
             //Jira 
             ComponentAccessor.attachmentManager.deleteAttachment(attachment)
```

```
 log.info("attahment: " + attachmentname + " recreated")
         }
        // 
        def comments = commentManager.getCommentsForUser(issue, user)
       log.info(issue.getKey() + " : " + comments.size())for (int j = 0; j < comments.size(); j++){
             def mutableComment = commentManager.getMutableComment(comments[j].getId())
             log.info(mutableComment.getAuthorFullName())
             if(mutableComment.getAuthorApplicationUser().getKey() == user.getKey()){
                 commentManager.create(issue, changeUser, changeUser, mutableComment.getBody(), mutableComment.
getGroupLevel(), mutableComment.getRoleLevelId(), mutableComment.getCreated(), mutableComment.getUpdated(), 
false)
                 commentManager.delete(mutableComment) 
                 log.info("comment recreated")
             }
         }
         // 
        issueManager.updateIssue(adminuser, issue, EventDispatchOption.ISSUE_UPDATED, false)
     }
}
```
Project: 변경할 프로젝트 선택 Original User: 기존 유저 선택 Change User: 변경할 유저 선택 Admin User: 관리자 유저 선택

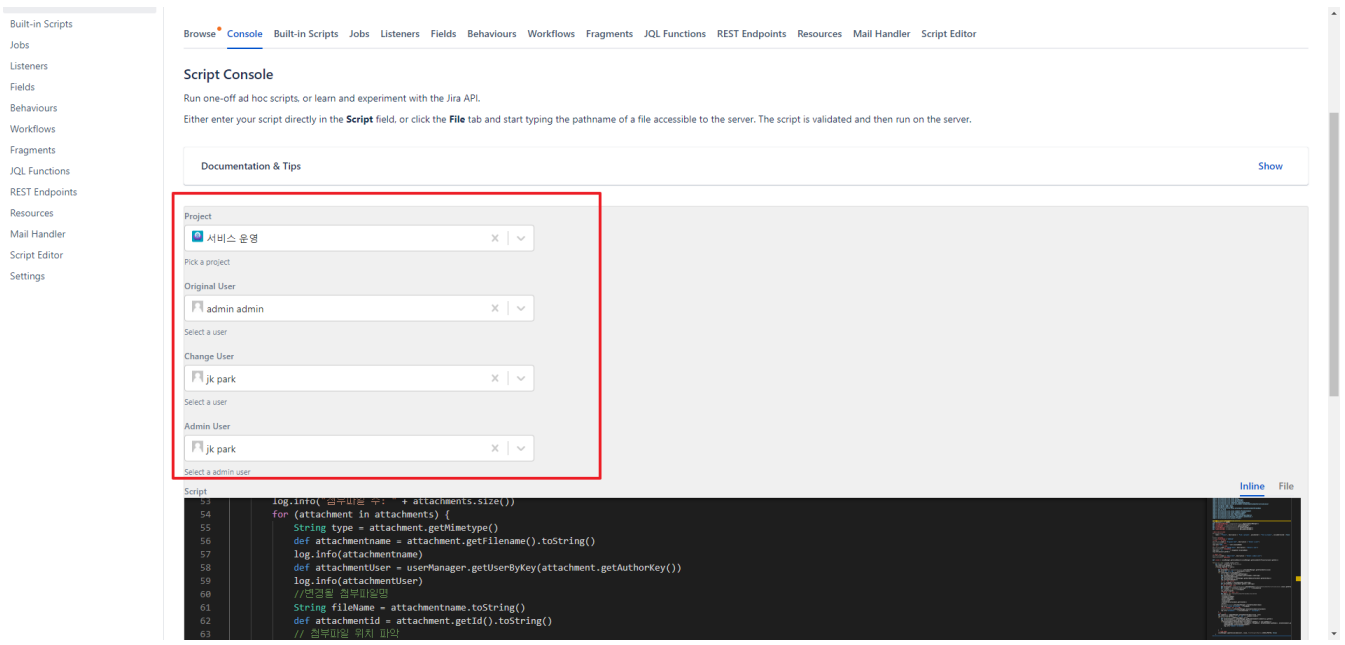

#### <span id="page-2-0"></span>이슈 지정하여 변경하기

Console창에 다음 코드 입력

import com.atlassian.jira.issue.Issue import com.atlassian.jira.issue.IssueManager import com.atlassian.jira.issue.MutableIssue import com.atlassian.jira.component.ComponentAccessor import com.atlassian.jira.issue.attachment.FileSystemAttachmentDirectoryAccessor import org.apache.log4j.Level import org.apache.log4j.Logger import com.atlassian.jira.issue.attachment.CreateAttachmentParamsBean import java.io.File import com.atlassian.jira.issue.comments.MutableComment import com.atlassian.jira.issue.comments.Comment import com.atlassian.jira.user.ApplicationUser

```
import com.atlassian.jira.event.type.EventDispatchOption
import com.onresolve.scriptrunner.parameters.annotation.*
import com.atlassian.jira.project.Project
def log = Logger.getLogger("com.curvc")
log.setLevel(Level.DEBUG)
def customFieldManager = ComponentAccessor.getCustomFieldManager()
def issueManager = ComponentAccessor.getIssueManager()
def userManager = ComponentAccessor.getUserManager()
def projectManager = ComponentAccessor.getProjectManager()
def commentManager = ComponentAccessor.getCommentManager()
// 
@ShortTextInput(label = "Issue", description = "Enter a issueKey")
String issueKey
// 
@UserPicker(label = "Original User", description = "Select a user")
ApplicationUser user
log.info(" : " + user.displayName)
// 
@UserPicker(label = "Change User", description = "Select a Chnage user")
ApplicationUser changeUser
log.info(" : " + changeUser.displayName)
// admin user
@UserPicker(label = "Admin User", description = "Select a admin user")
ApplicationUser adminuser
def issue = issueManager.getIssueByCurrentKey(issueKey)
if(issue instanceof MutableIssue){
     issue as MutableIssue
} else {
    log.info(" issueKey Issue .")
    return
}
log.info(issue.getKey())
if(issue.reporter == user){
 // 
     issue.setReporter(changeUser)
     // 
    def attachments = ComponentAccessor.attachmentManager.getAttachments(issue)
    log.info(" : " + attachments.size())
     for (attachment in attachments) {
         String type = attachment.getMimetype()
         def attachmentname = attachment.getFilename().toString()
         log.info(attachmentname)
         def attachmentUser = userManager.getUserByKey(attachment.getAuthorKey())
        log.info(attachmentUser)
         // 
         String fileName = attachmentname.toString()
         def attachmentid = attachment.getId().toString()
 // 
        def filelocate = ComponentAccessor.getComponent(FileSystemAttachmentDirectoryAccessor.class).
getAttachmentDirectory(issue)
         def filepath = filelocate.toString() + '/' + attachmentid
        File oriFile = new File(filepath)
         log.info(filepath)
         // 
         def bean = new CreateAttachmentParamsBean.Builder()
             .file(oriFile)
             .filename(fileName)
             .contentType(type)
            .author(changeUser)
             .issue(issue)
             .createdTime(attachment.getCreated())
             .build()
         ComponentAccessor.attachmentManager.createAttachment(bean)
         log.info("create attachment " + fileName)
        //Jira
```

```
 ComponentAccessor.attachmentManager.deleteAttachment(attachment)
         log.info("attahment: " + attachmentname + " recreated")
    } 
     // 
    def comments = commentManager.getCommentsForUser(issue, user)
   log.info(issue.getKey() + " : " + comments.size())for (int i = 0; i < comments.size(); i++){
         def mutableComment = commentManager.getMutableComment(comments[i].getId())
         log.info(mutableComment.getAuthorFullName())
         if(mutableComment.getAuthorApplicationUser().getKey() == user.getKey()){
             commentManager.create(issue, changeUser, changeUser, mutableComment.getBody(), mutableComment.
getGroupLevel(), mutableComment.getRoleLevelId(), mutableComment.getCreated(), mutableComment.getUpdated(), 
false)
             commentManager.delete(mutableComment) 
             log.info("comment recreated")
         }
     }
     // 
     issueManager.updateIssue(adminuser, issue, EventDispatchOption.ISSUE_UPDATED, false)
}
```
■ Issue: 변경 할 IssueKey 입력 Original User: 기존 유저 선택 Change User: 변경할 유저 선택 Admin User: 관리자 유저 선택

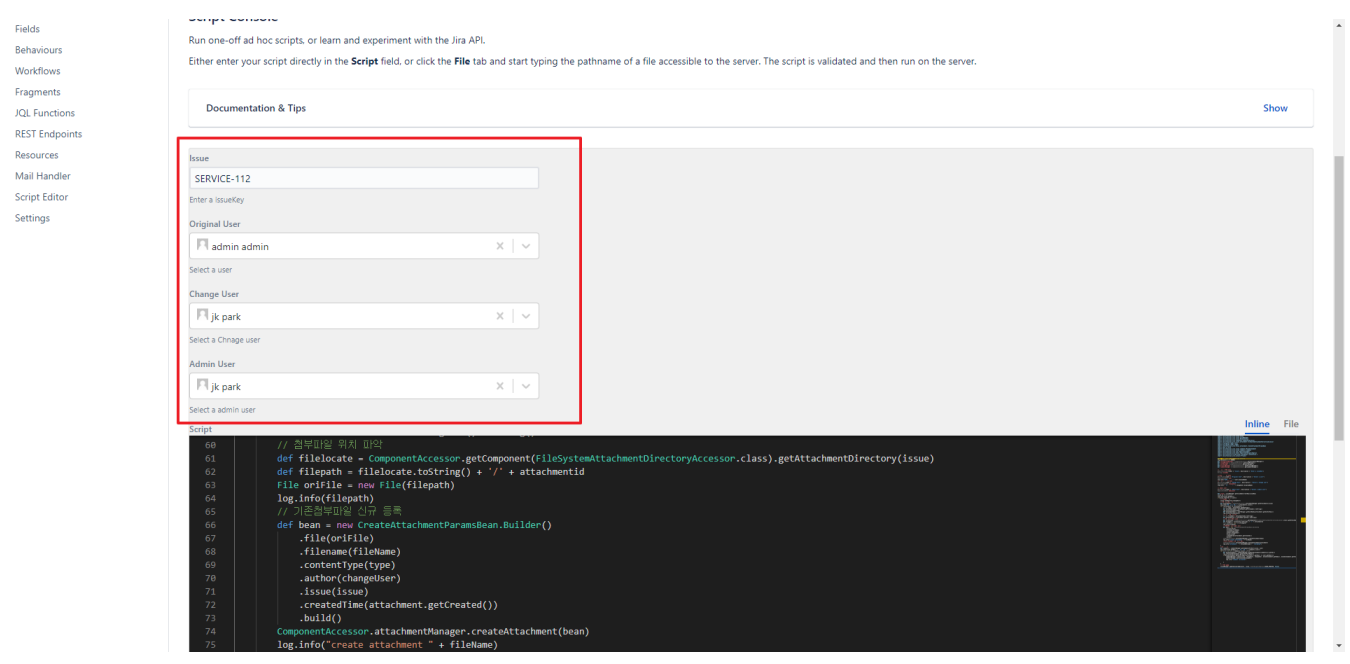

## <span id="page-4-0"></span>참조링크

[Dynamic Forms](https://docs.adaptavist.com/sr4js/latest/best-practices/write-code/dynamic-forms)